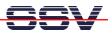

## How to use the MB/1520-100 Autostart Feature

The DIL/NetPC ADNP/1520 default embedded Linux configuration – called "Embedded Gateway Linux" – of your Application Board MB/1520-100 comes with an Autostart feature. This feature allows you to start a program at boot time.

The ADNP/1520 embedded Linux scans the Flash memory-based directory **/home** during the boot process for a Linux shell script file with the name **autostart.sh**. If this file is present, the shell script will be executed.

• **1. Step**: Create a Linux shell script file with the name **autostart.sh** on your development system and transfer this file to the ADNP/1520 directory /**flash**. Use a simple text editor program for this job. It is also possible to create the file direct with the help of a Telnet session:

```
cd /flash
cat > autostart.sh
#!/bin/sh
while true ; do
    date > /home/autostart.log
    sleep 1
done
```

```
CTRL-D (CTRL-D stops the Linux cat command)
chmod +x autostart.sh
```

| #!/bin/sh<br>while true ;<br>date > /h<br>sleep 1 | start.sh                                                   | nrt.log                      |                                     |                                                              | - • × |
|---------------------------------------------------|------------------------------------------------------------|------------------------------|-------------------------------------|--------------------------------------------------------------|-------|
|                                                   | 1 root<br>15 root<br>1 root<br>1 root<br>utostart.sh       | root<br>root<br>root<br>root | 0 Jan<br>480 Apr<br>72 Jan<br>0 Jan | 1 03:24 .<br>1 2004<br>1 03:25 autostart.sh<br>1 02:48 www   |       |
|                                                   | 1 root<br>15 root<br>1 root<br>art.sh<br>do<br>ome/autosta | root<br>root<br>root<br>root | 0 Jan<br>480 Apr<br>72 Jan<br>0 Jan | 1 03:24 .<br>1 2004 .<br>1 03:25 autostart.sh<br>1 02:48 www | *1    |

• 2. Step: Reboot the Application Board MB/1520-100. Then watch the content of the file /home/autostart.log. The Linux shell script sample file from the 1. step writes every second a new date string into this file.

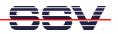

| M Telnet 192.168.0.126                                                                                        |               | – – ×                                              |  |  |  |  |  |
|----------------------------------------------------------------------------------------------------|---------------|----------------------------------------------------|--|--|--|--|--|
| - SSV Embedded Linux Gateway - Version 0.01-2.4.20-1-MB100-ADNP1520-1-20040401 🔺                              |               |                                                    |  |  |  |  |  |
| emblinux login: root                                                                                          |               |                                                    |  |  |  |  |  |
|                                                                                                    |               |                                                    |  |  |  |  |  |
| BusyBox v0.60.1 (2001.09.28-09:44+0000) Built-in shell (ash)<br>Enter 'help' for a list of built-in commands. |               |                                                    |  |  |  |  |  |
| # cd /home                                                                                                    |               |                                                    |  |  |  |  |  |
| # ls -al<br>drwxr-xr-x 4 root                                                                                 | root          | 160 Jan 1 03:30 .                                  |  |  |  |  |  |
| drwxr-xr-x 15 root                                                                                            | root          | 480 Apr 1 2004                                     |  |  |  |  |  |
| -rw-rr 1 root<br>drwxr-xr-x 2 gast<br>drwxr-xr-x 2 guest                                                      | root<br>users | 29 Jan 1 03:31 autostart.log<br>64 Jun 7 2000 gast |  |  |  |  |  |
| drwxr-xr-x 2 guest                                                                                            | users         | 64 Jun 7 2000 gast<br>64 Jul 24 2002 guest         |  |  |  |  |  |
| # cat autostart.log<br>Tue Jan 1 03:31:22 UTC                                                                 | 1980          |                                                    |  |  |  |  |  |
| ∦ cat autostart,log                                                                                           | 1000          |                                                    |  |  |  |  |  |
| Tue Jan 1 03:31:26 UTC<br># cat autostart.log                                                                 | 1980          |                                                    |  |  |  |  |  |
| # cat autostart.log<br>Tue Jan 1 03:31: <b>28</b> UTC                                                         | 1980          |                                                    |  |  |  |  |  |
| # cat autostart.log<br>Tue Jan 1 03:31:31 UTC                                                                 | 1980          |                                                    |  |  |  |  |  |
| # cat autostart.log<br>Tue Jan 1 03:31:32 UTC                                                                 | 1980          |                                                    |  |  |  |  |  |
| # cat autostart.log<br>Tue Jan 1 03:31:33 UTC                                                                 | 1980          |                                                    |  |  |  |  |  |
| # cat autostart.log                                                                                           |               |                                                    |  |  |  |  |  |
| Tue Jan 1 03:31:34 UTC<br># cat autostart.log                                                                 | 1980          |                                                    |  |  |  |  |  |
| # cat autostart.log<br>Tue Jan 1 03:31:35 UTC                                                                 | 1980          |                                                    |  |  |  |  |  |
|                                                                                                    | 1980          |                                                    |  |  |  |  |  |
| # cat autostart.log<br>Tue Jan 1 03:31:37 UTC                                                                 | 1980          |                                                    |  |  |  |  |  |
| # cat autostart.log<br>Tue Jan 1 03:31:38 UTC                                                                 | 1980          |                                                    |  |  |  |  |  |
| # cat autostart.log                                                                                           |               |                                                    |  |  |  |  |  |
| Tue Jan 1 03:31:39 UTC<br># _                                                                                 | 1980          |                                                    |  |  |  |  |  |
|                                                                                                    |               | ▼                                                  |  |  |  |  |  |

**Please note:** If you edit shell script files for Linux systems on a Windows-based PC, it is necessary to convert these files with a DOS2UNIX tool before you transfer them to the DIL/NetPC ADNP/1520 of your Application Board MB/1520-100. Linux shell script files are simple text files. Windows is using the good old MS-DOS format for text files. MS-DOS and Unix systems use different methods to identify end-of-line information in text files. MS-DOS, including Windows 9x/ME/NT/2000/XP, use a carriage return/linefeed pair (CR/LF), whilst Unix only uses the LF character.

That's all.